Instalace aplikace O2 TV do přístrojů STRONG LEAP-S1, STRONG SRT202EMATIC a Thomson THA100

- 1. Z odkazu si stáhněte soubor O2TV\_1.6.1.2\_CZ.apk na nachystaný USB flashdisc [https://drive.google.com/u/0/uc?id=10Usg5jMBw3GGJk9Ka2VWW\\_sjR291XR2f&export=do](https://drive.google.com/u/0/uc?id=10Usg5jMBw3GGJk9Ka2VWW_sjR291XR2f&export=download) [wnload](https://drive.google.com/u/0/uc?id=10Usg5jMBw3GGJk9Ka2VWW_sjR291XR2f&export=download)
- 2. V Google Play vyhledejte aplikace File Manager, nainstalujte a spusťte. Po spuštění aplikaci potvrďte "Povolit aplikaci File Manager přístup k fotkám, mediálnímu obsahu a souborům v zařízení?"
- 3. Vložte USB flashdisk a v aplikaci File Manager spusťte soubor O2TV 1.6.1.2 CZ.apk. Objeví se tato hláška:

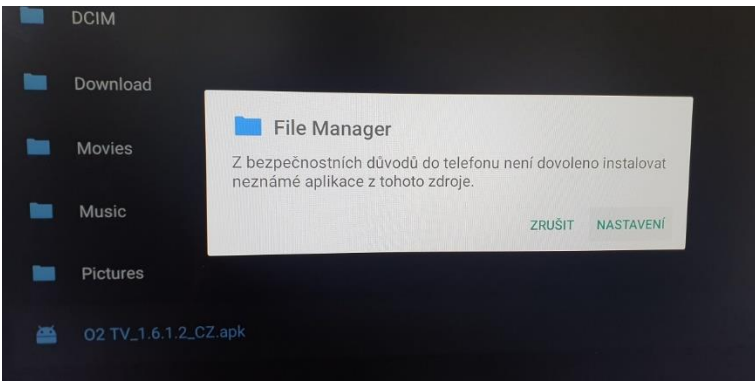

Klikněte na nastavení a povolte aplikaci File Manager instalaci neznámých aplikací.

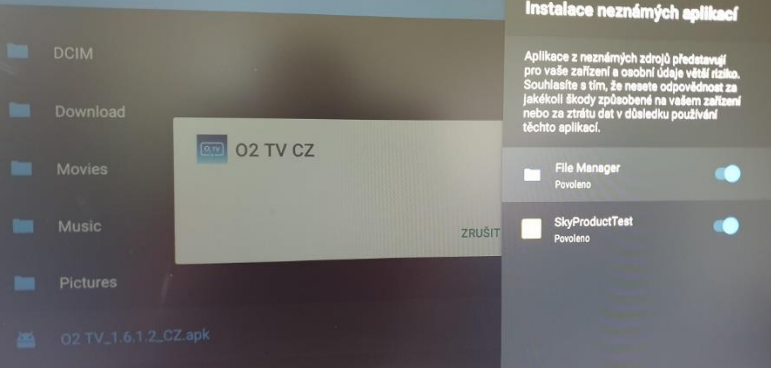

Vraťte se zpět a znovu spusťte soubor O2TV\_1.6.1.2\_CZ.apk a potvrďte instalaci. HOTOVO, O2 TV je nainstalovaná.